## Android 101

### Цэл курса

- Стартовый проект
- •Соединение с интернетом
- •RecyclerView
- •Intents
- •Жизненный Цикл
- Экран свойств
- Хранение данных в SQLite
- •Content providers: использование и создание
- Background задачи
- Улучшение UI

# goo.gl/KAEfqs

https://classroom.udacity.com/courses/ud851

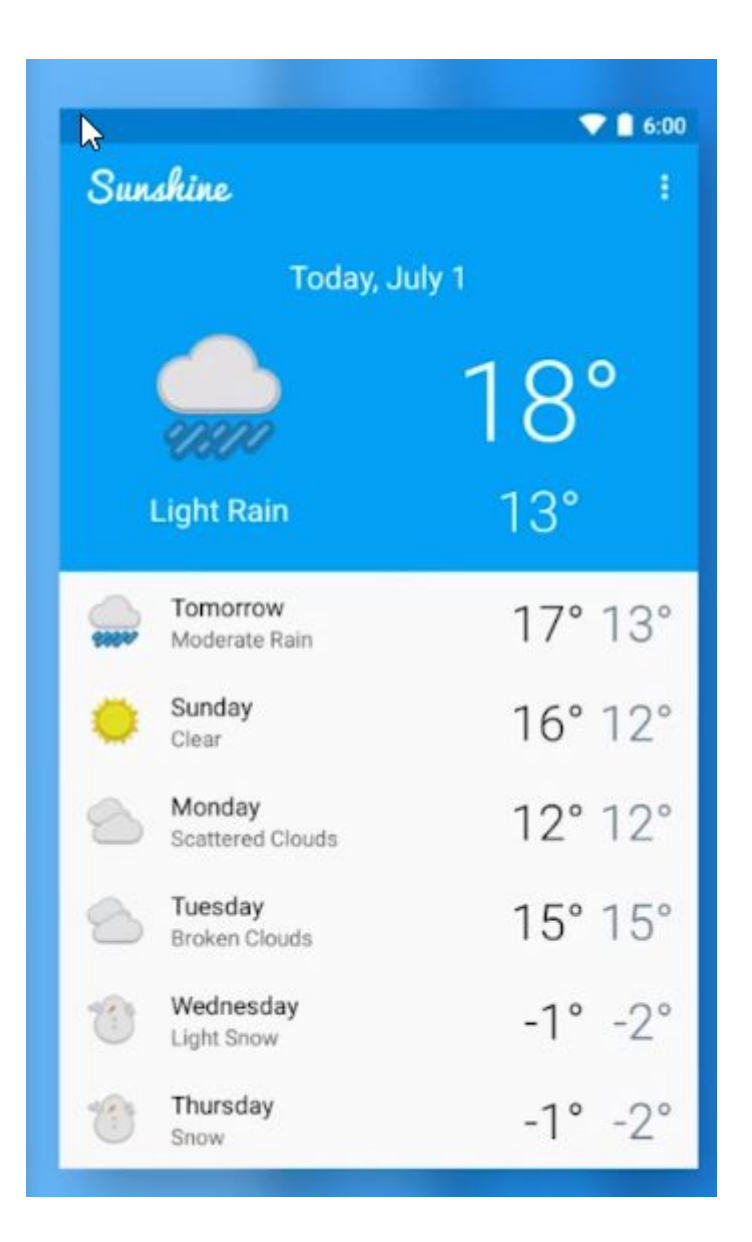

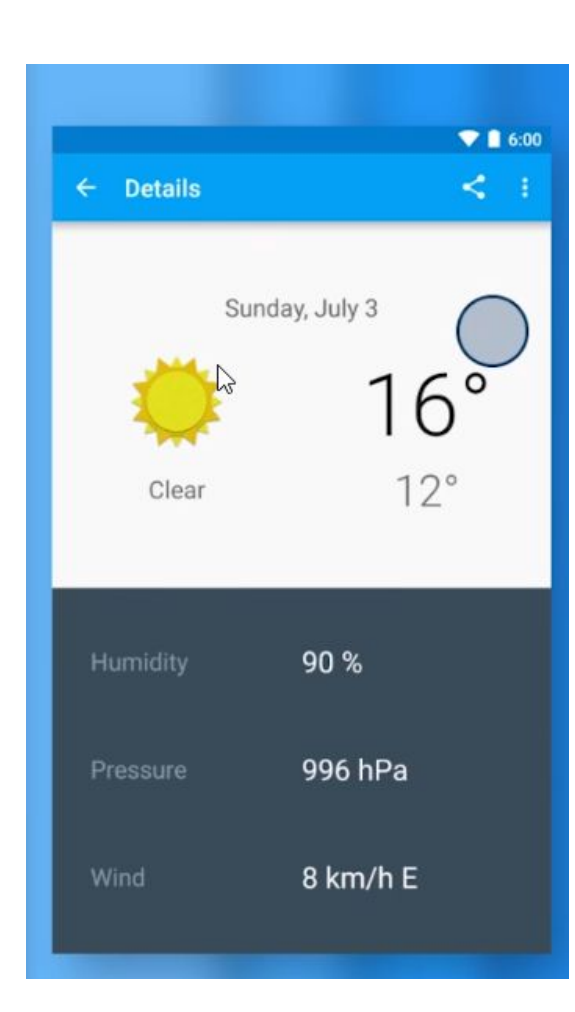

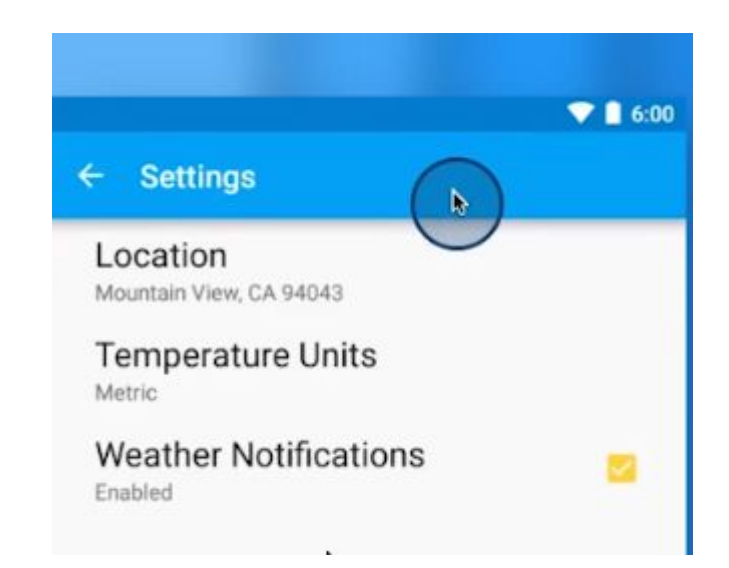

https://github.com/udacity/ud851-Sunshine https://github.com/udacity/ud851-Exercises

 $\bullet\bullet\circ$ 

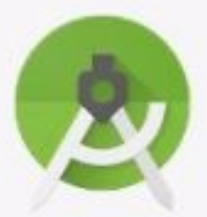

### Android Studio

Version 2.2 RC

**※ Start a new Android Studio project** Open an existing Android Studio project Check out project from Version Control -Import project (Eclipse ADT, Gradle, etc.)

Import an Android code sample

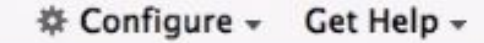

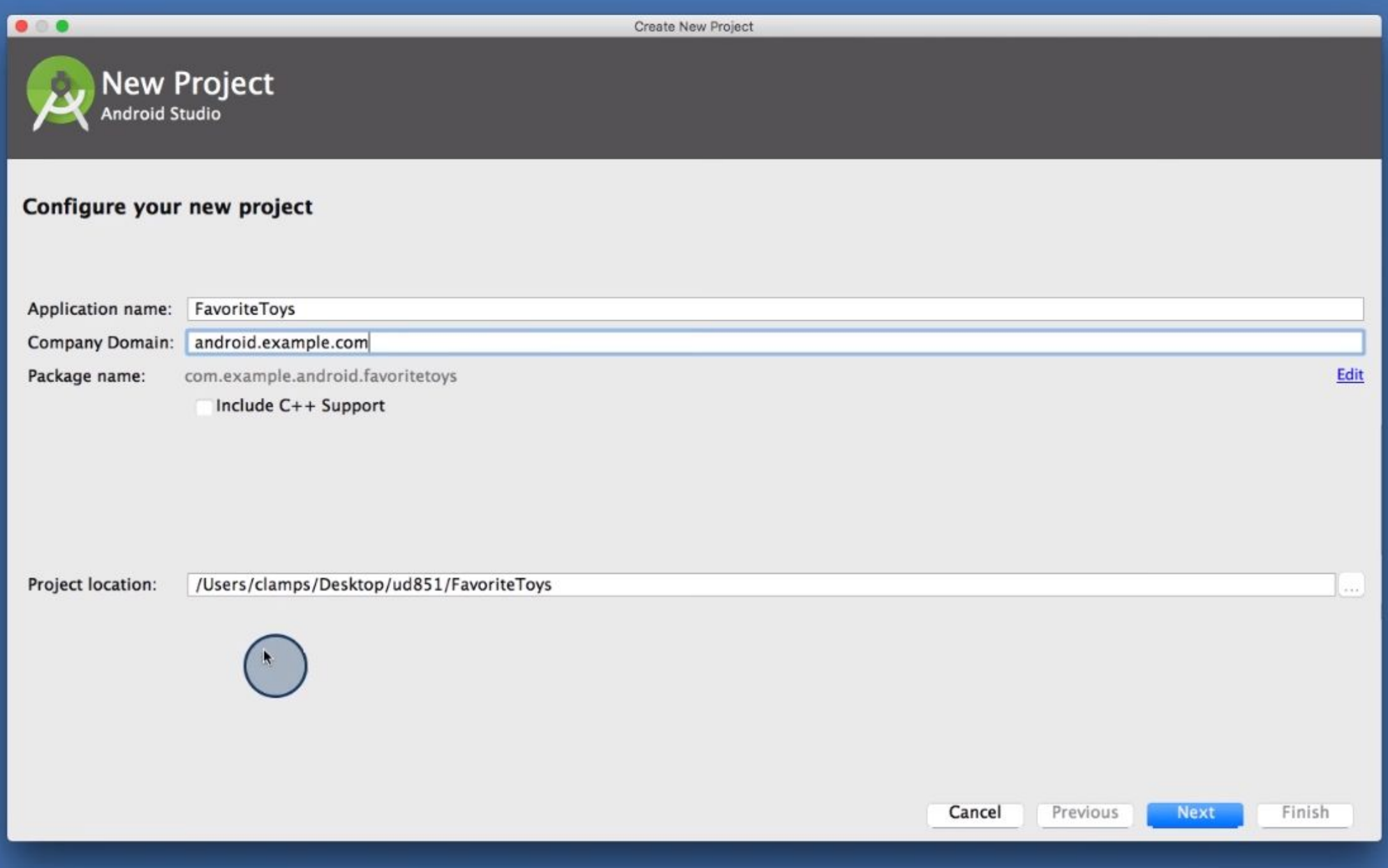

ř

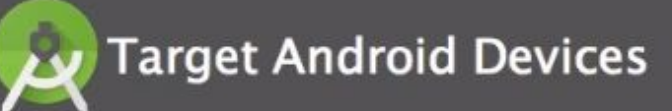

#### Select the form factors your app will run on

Different platforms may require separate SDKs

...

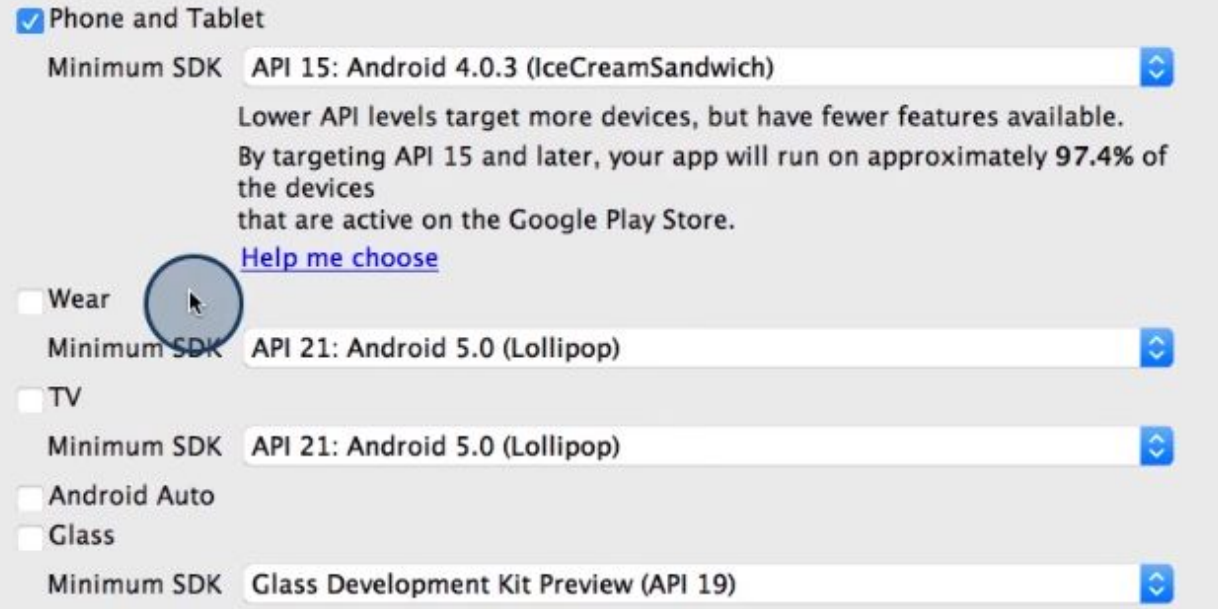

**Next** 

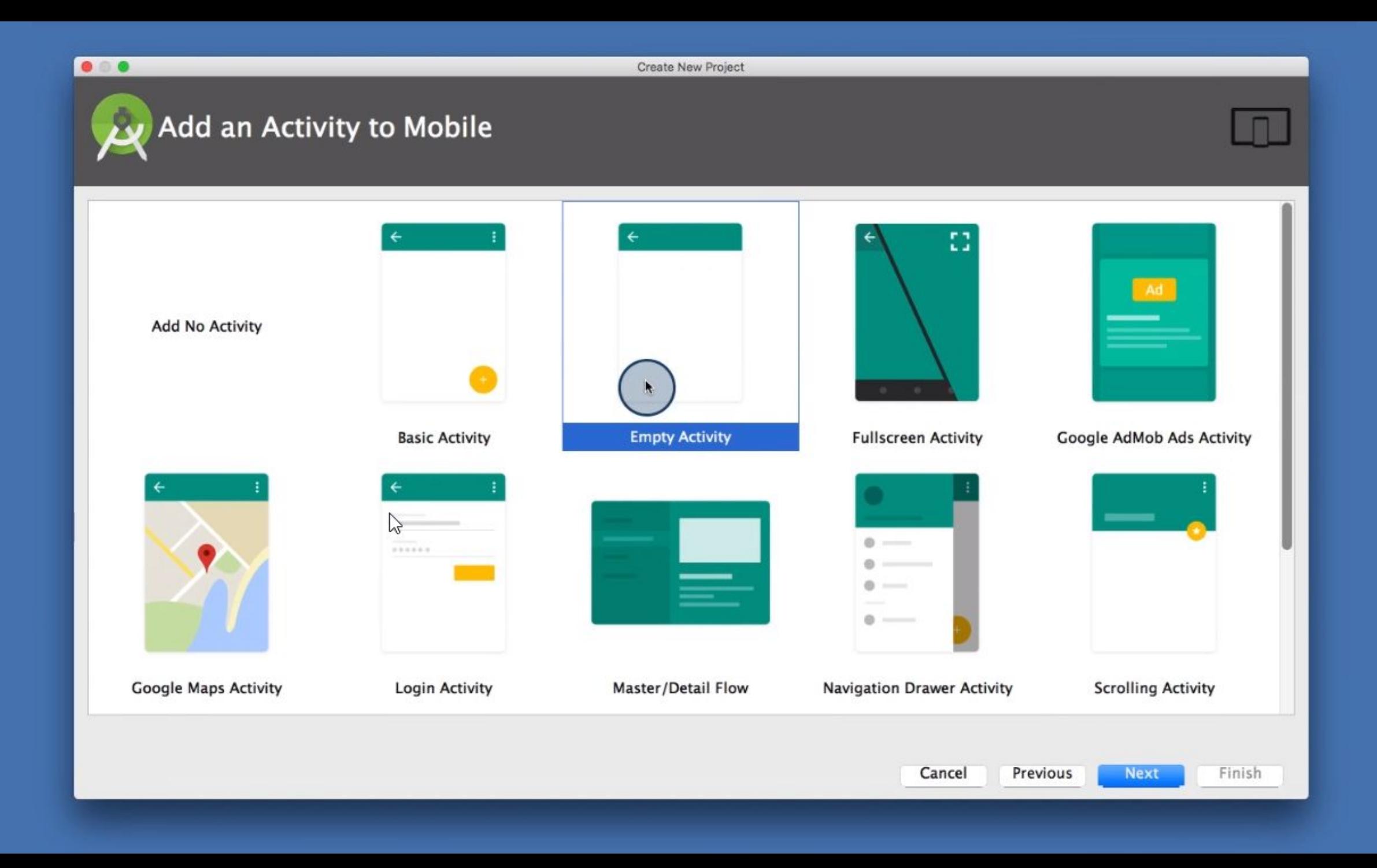

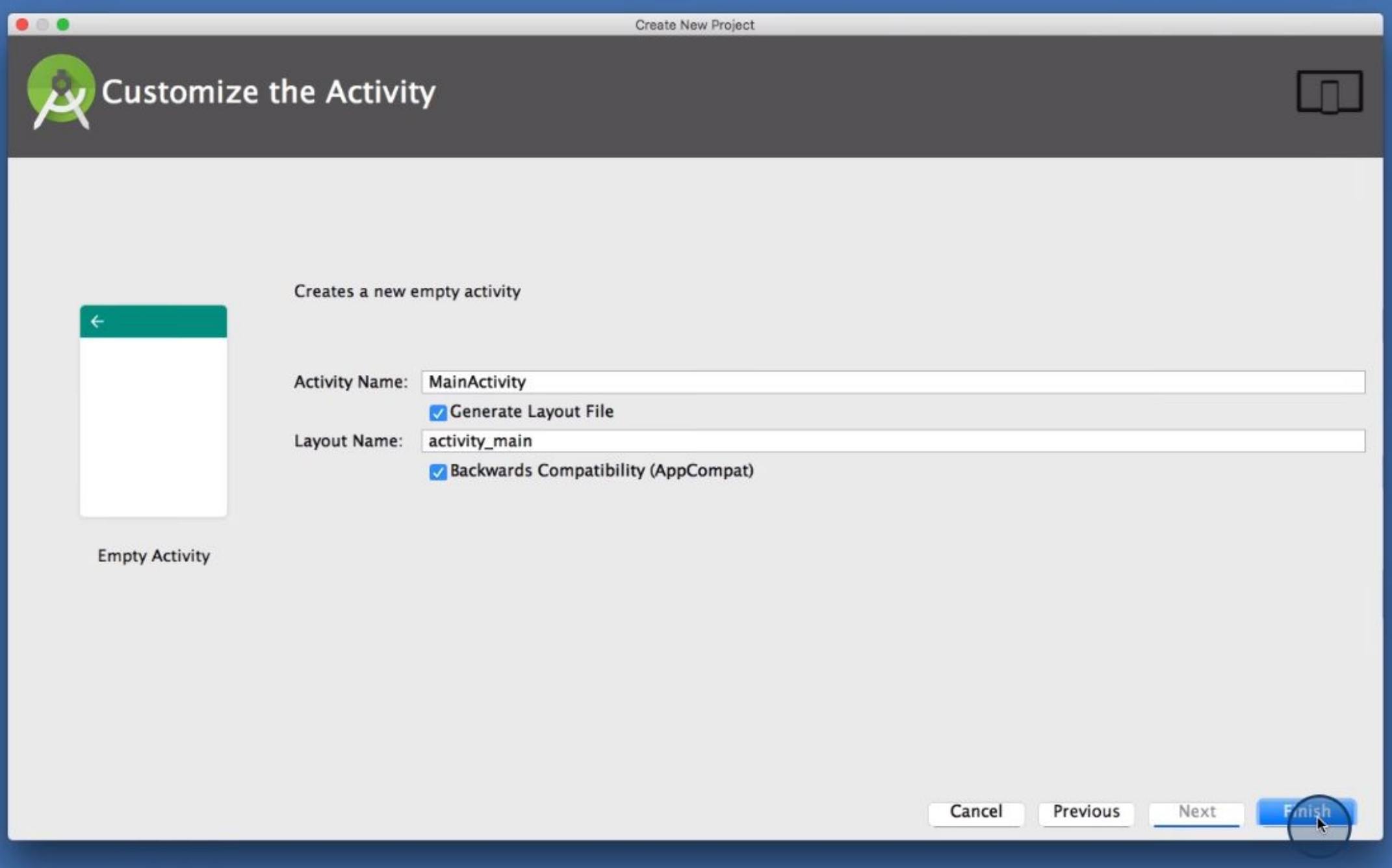

 $\blacktriangleright$ 

## Настройки

• Project Structure

• App

• Flavours

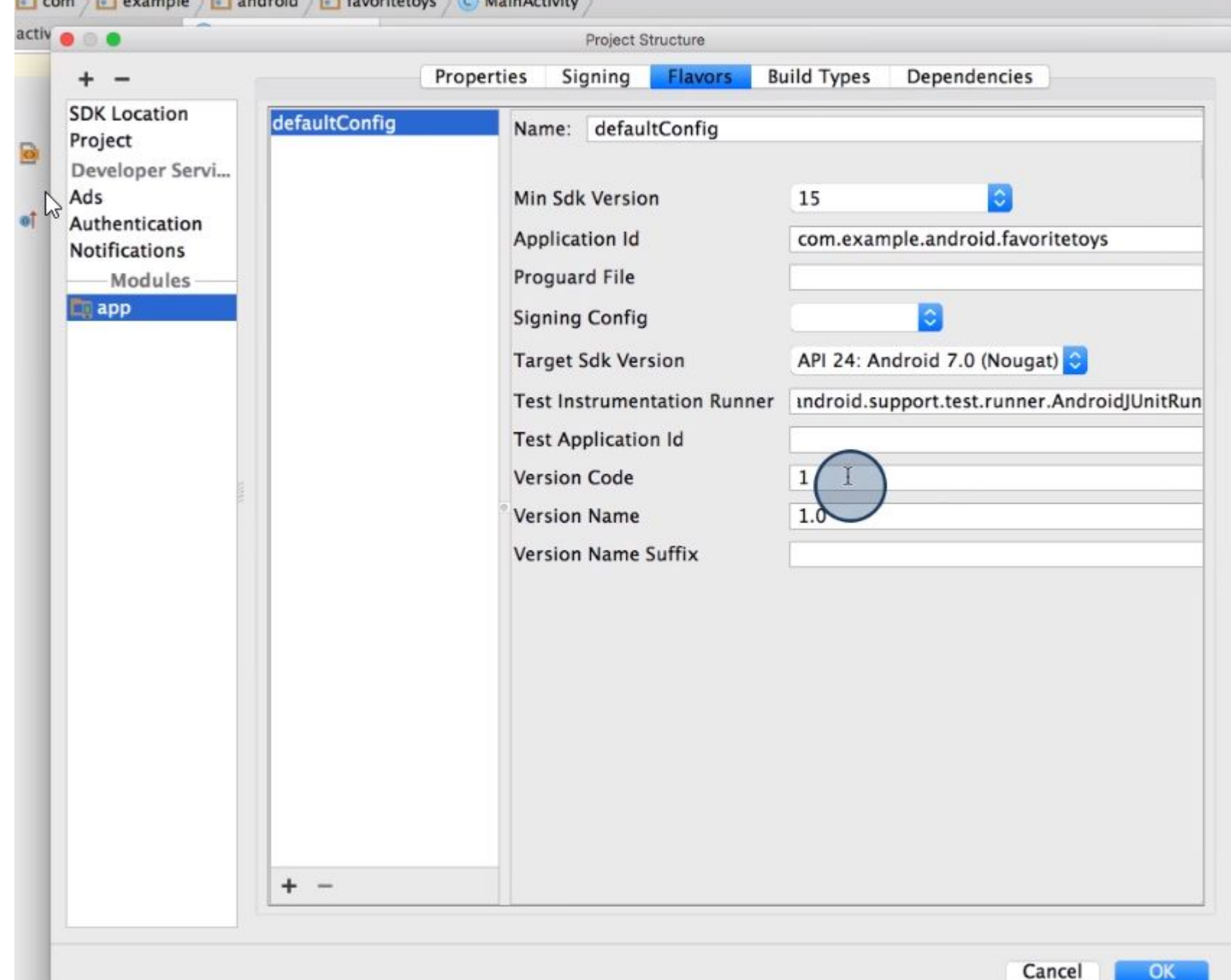

From Brownple Broadcold Friendtotown C. Main Activity

۳

**Gradle** 

- minSDK версия самая маленькая, которую поддерживаем • На устройствах с версией ниже это приложение не будет видно в Gplay
- targetSDK защищает наоборот от более новых версий

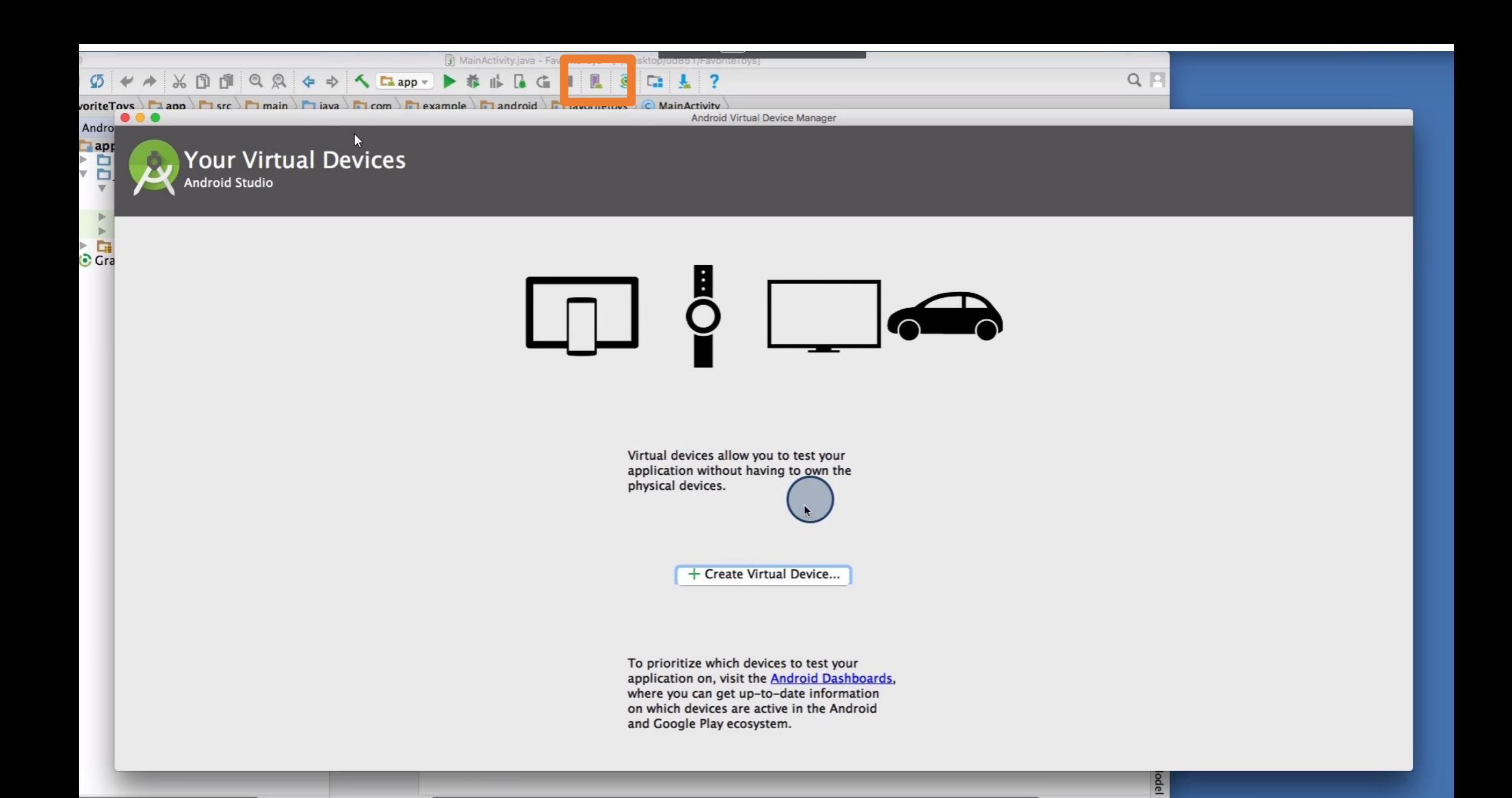

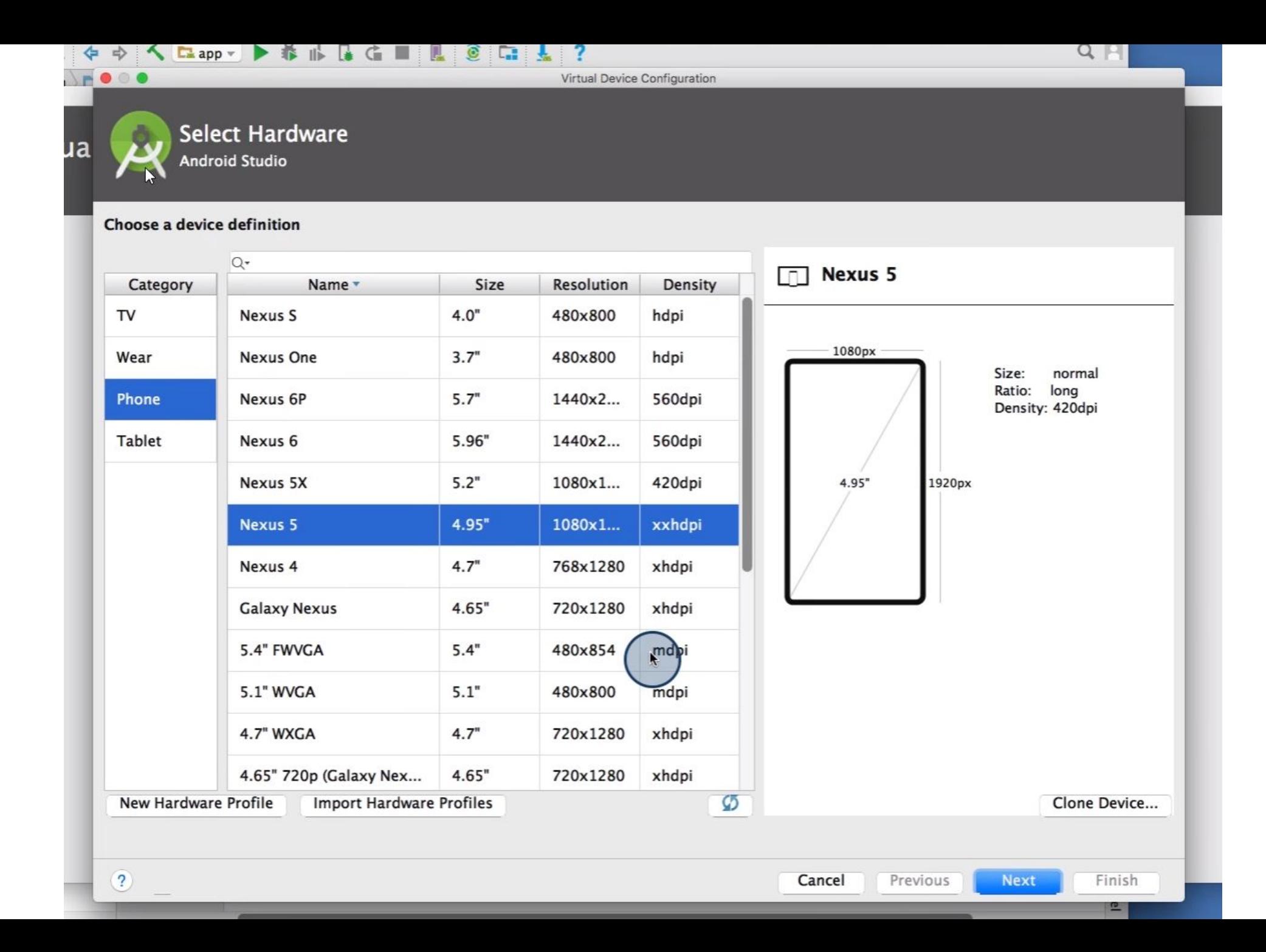

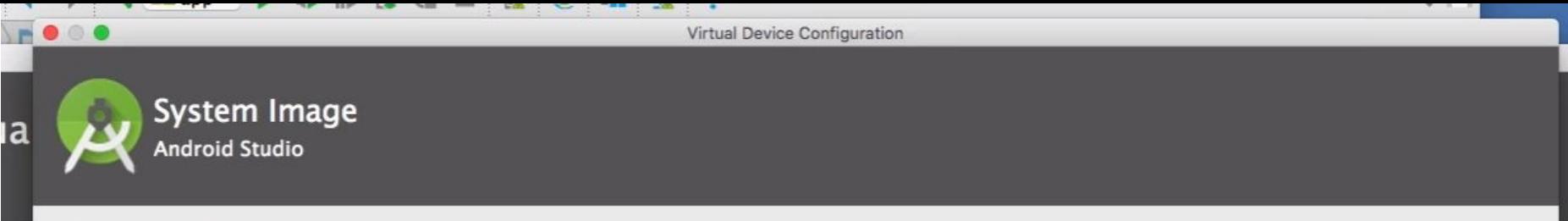

 $\mathcal{D}$ 

#### Select a system image

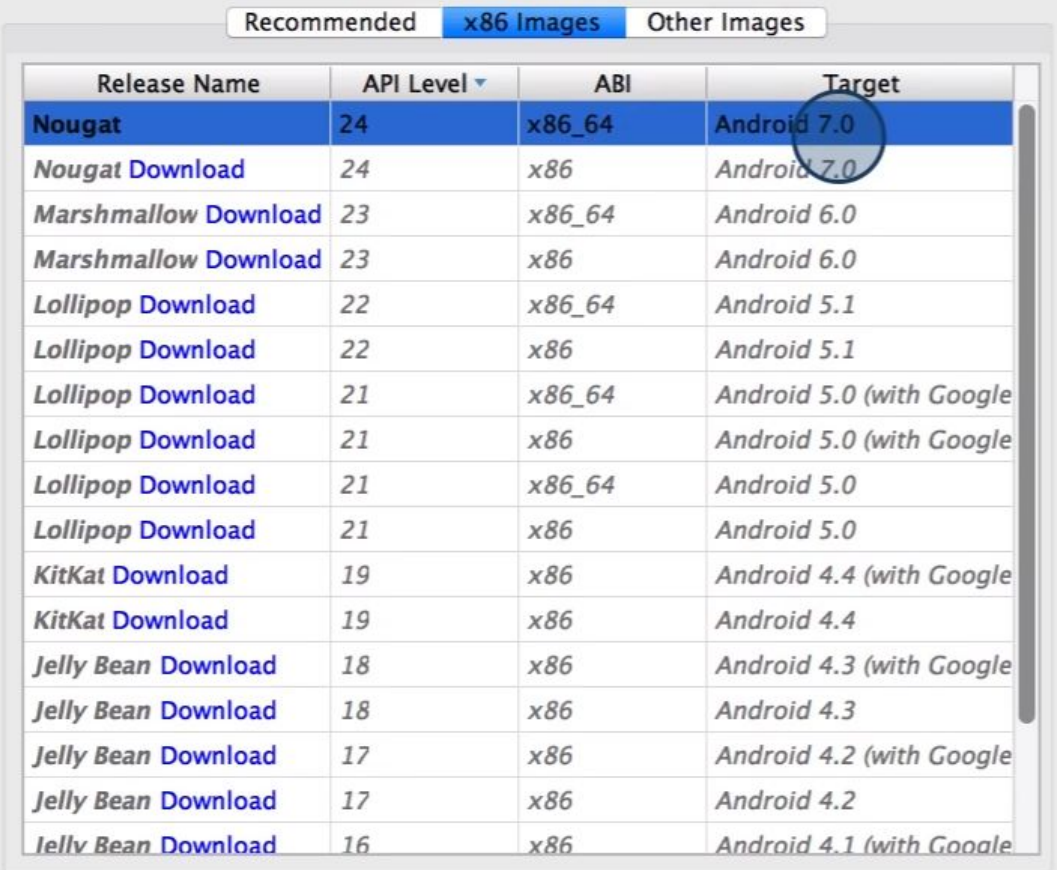

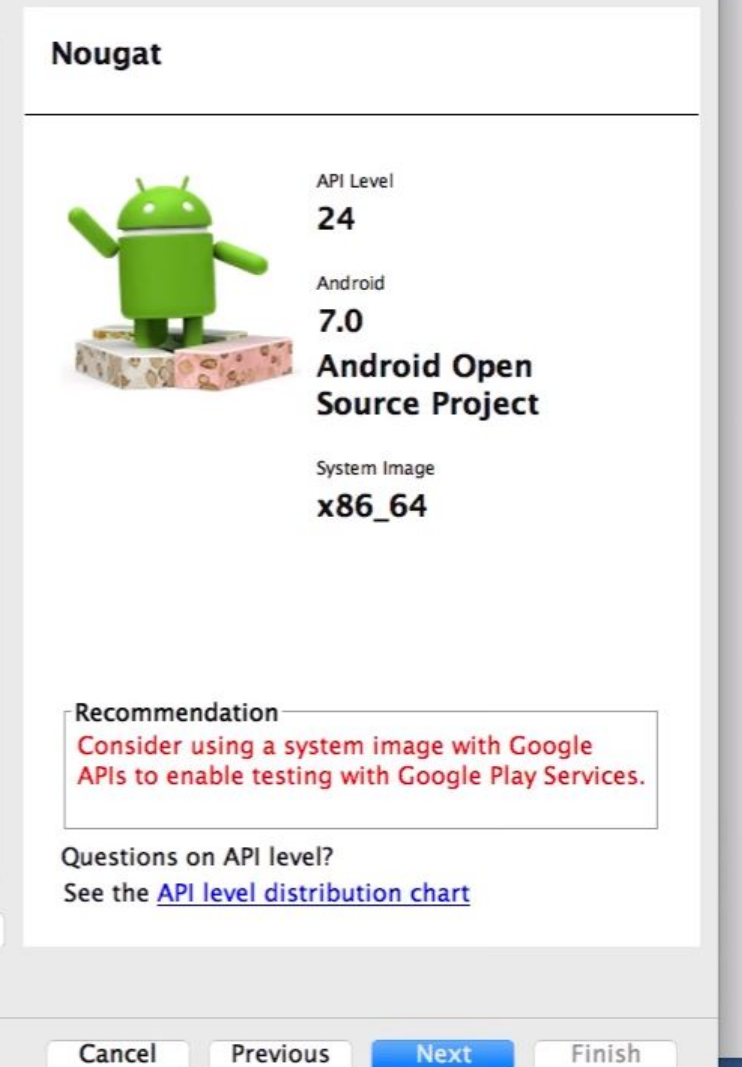

**Next** 

 $\overline{P}$ 

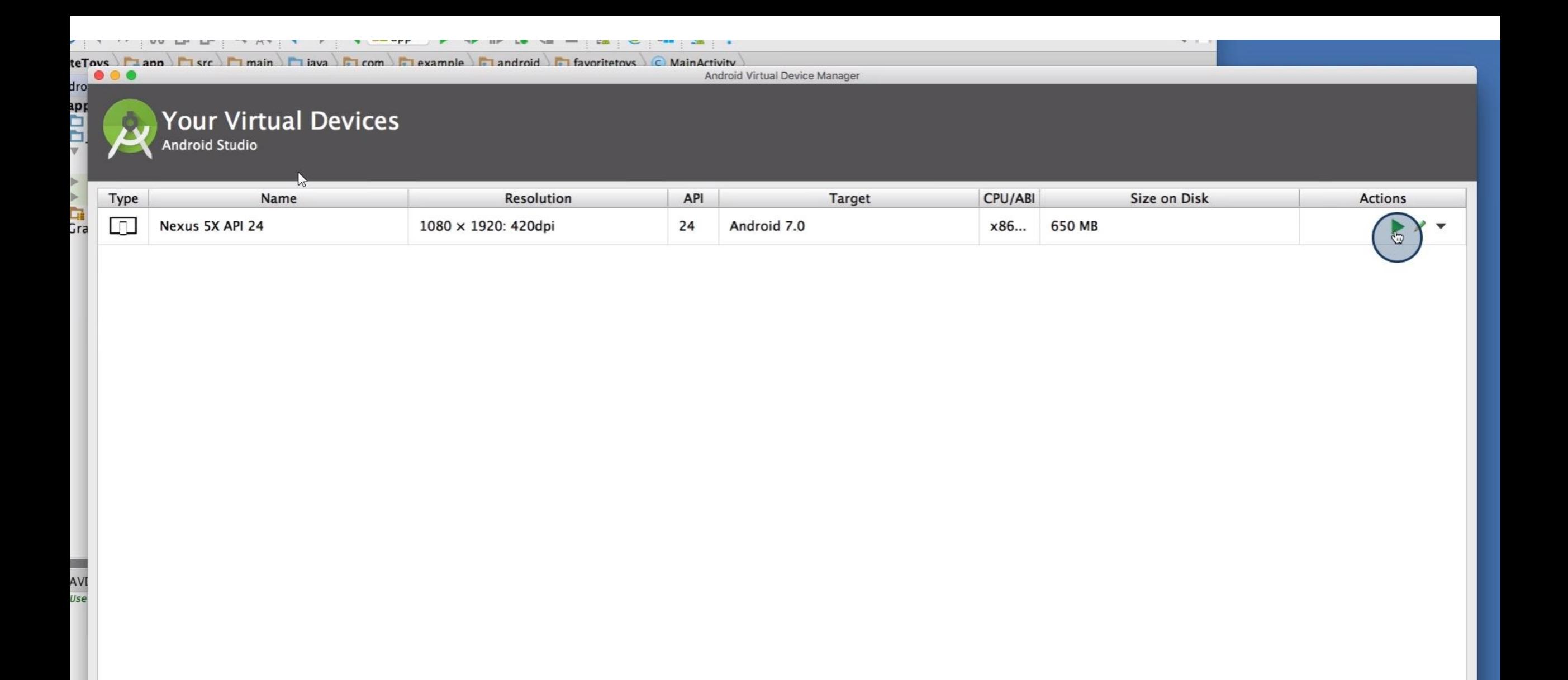

**Do** 

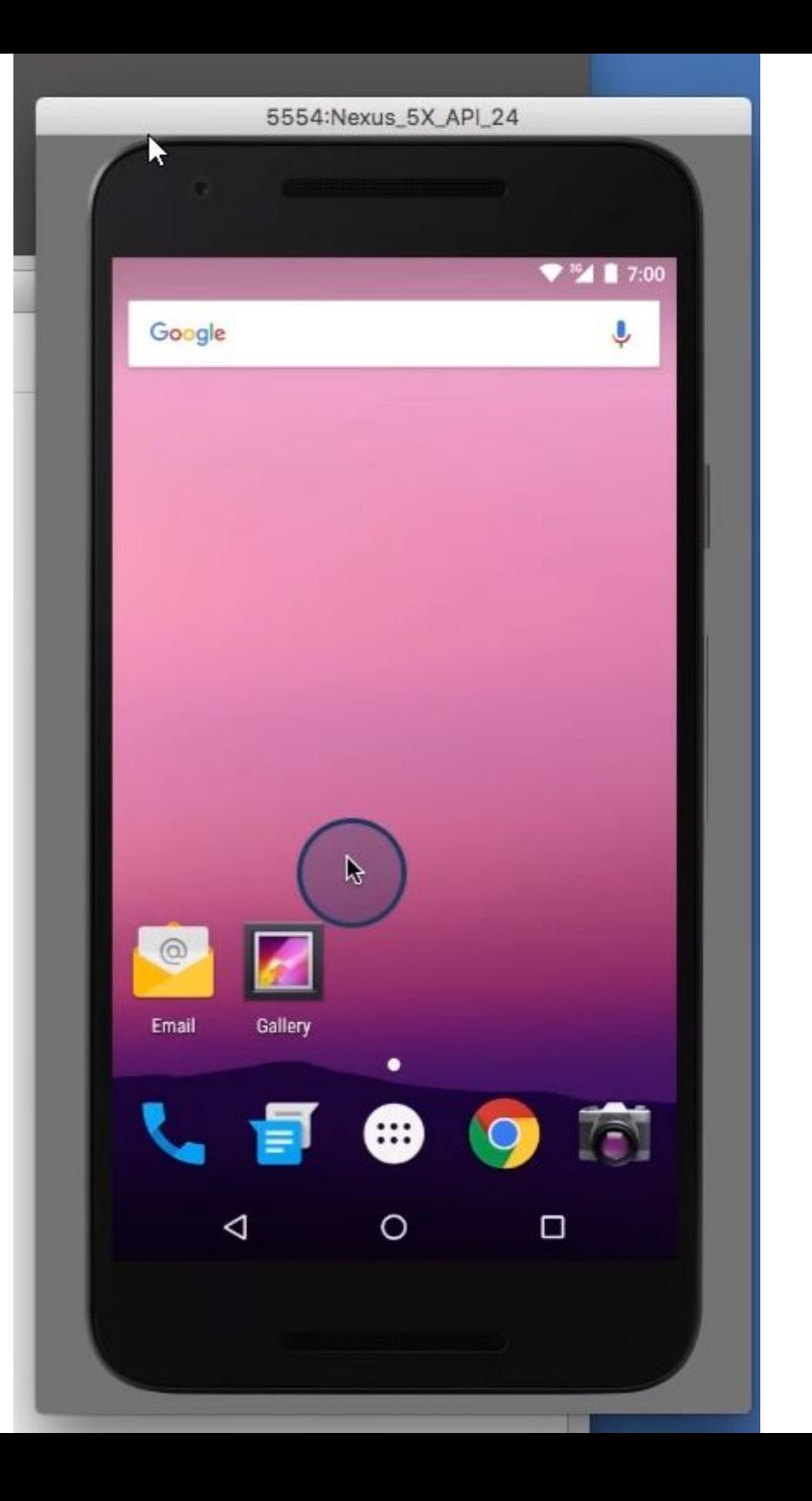

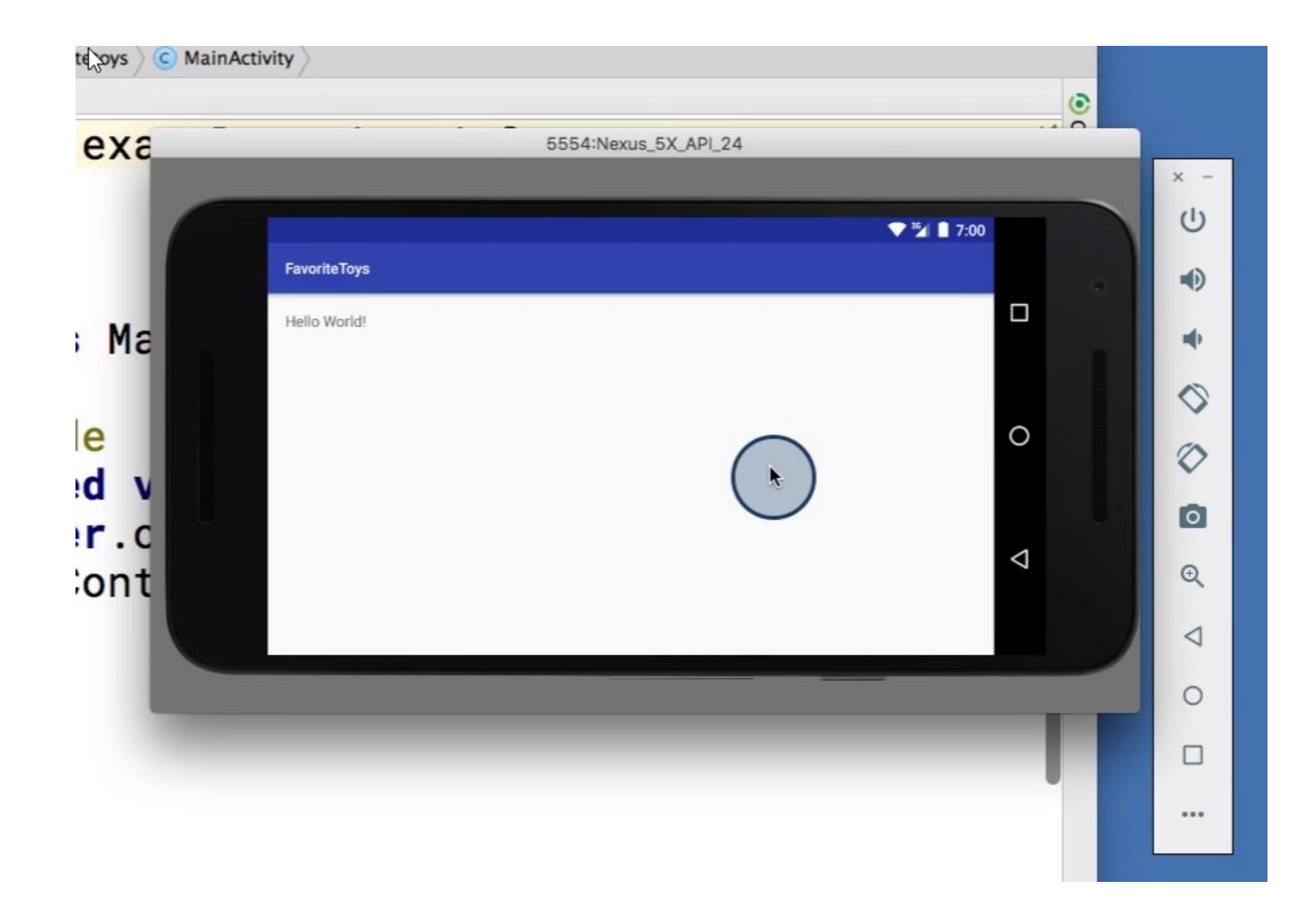

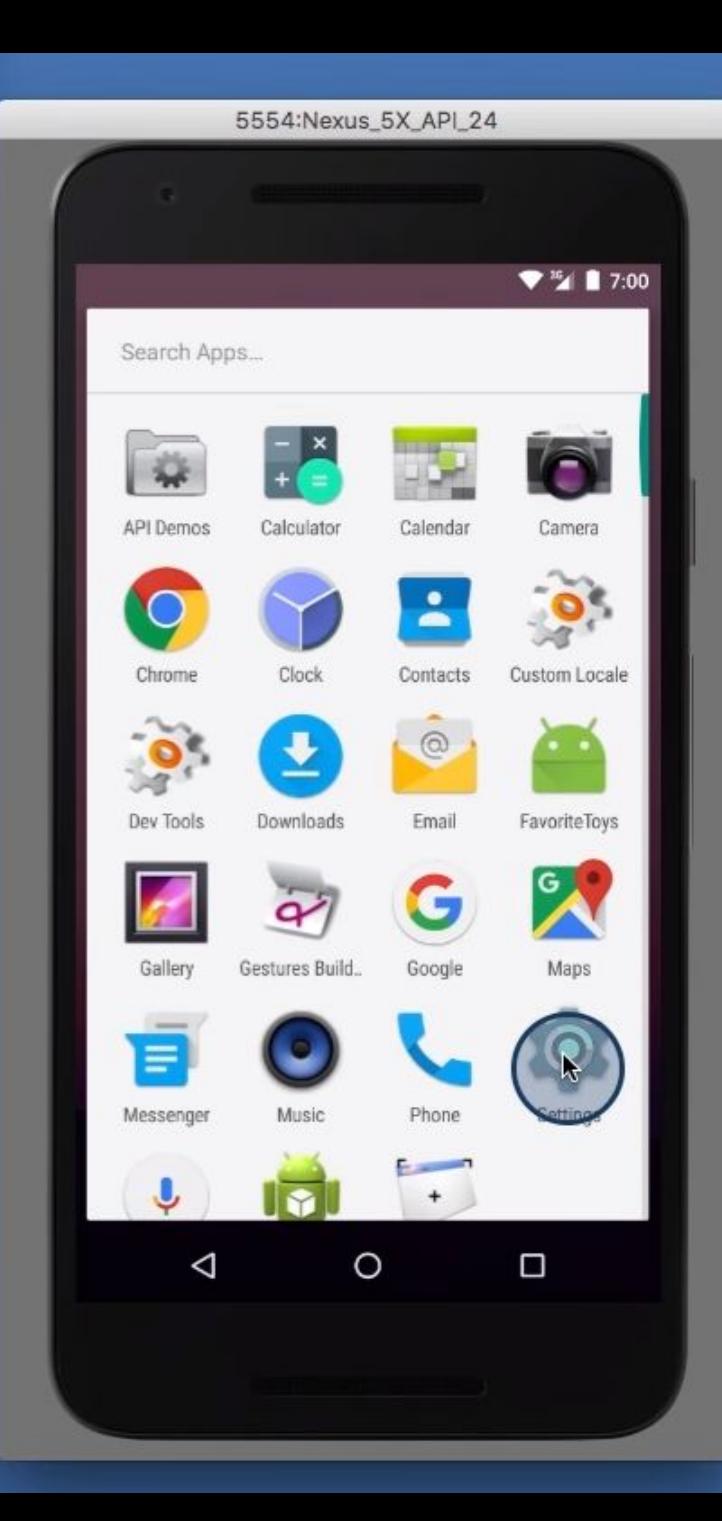

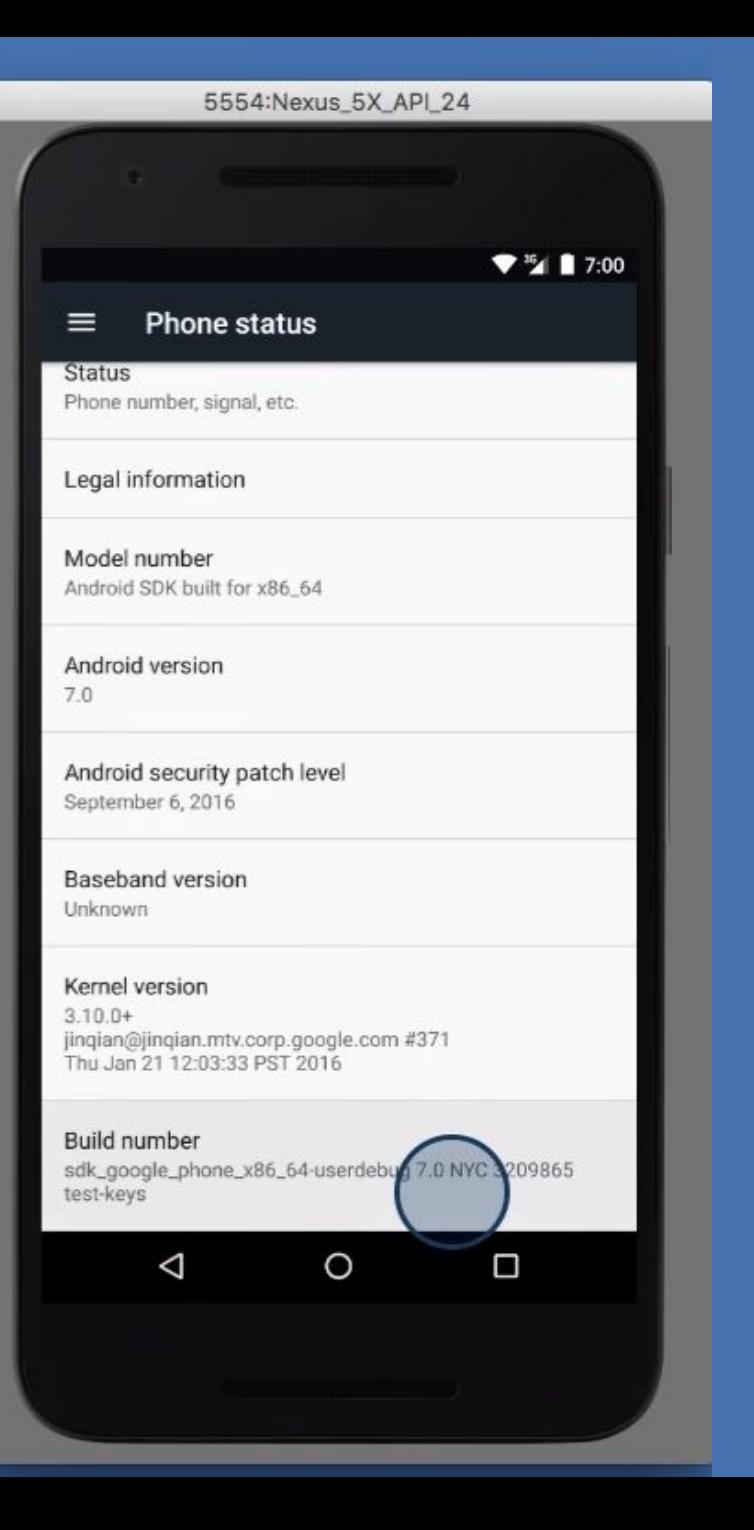

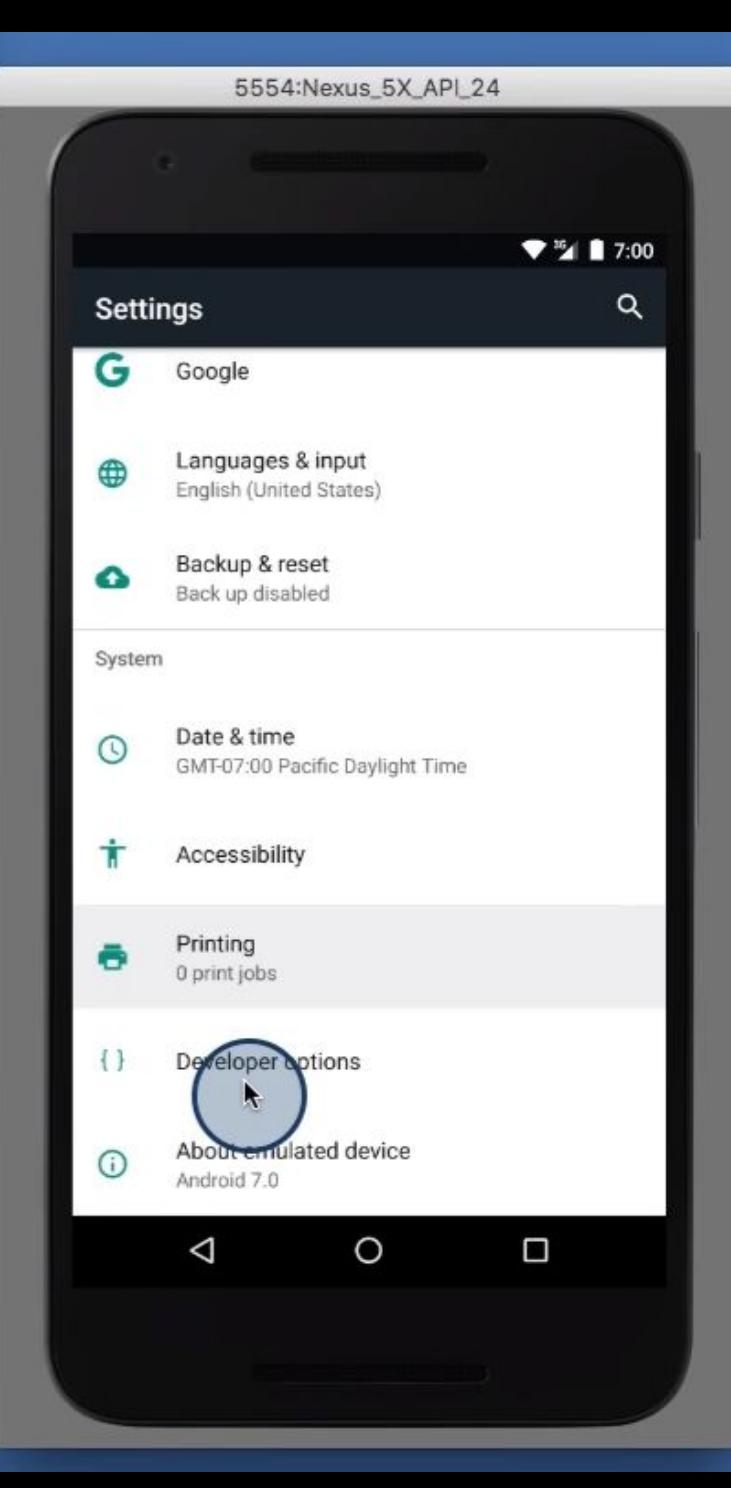

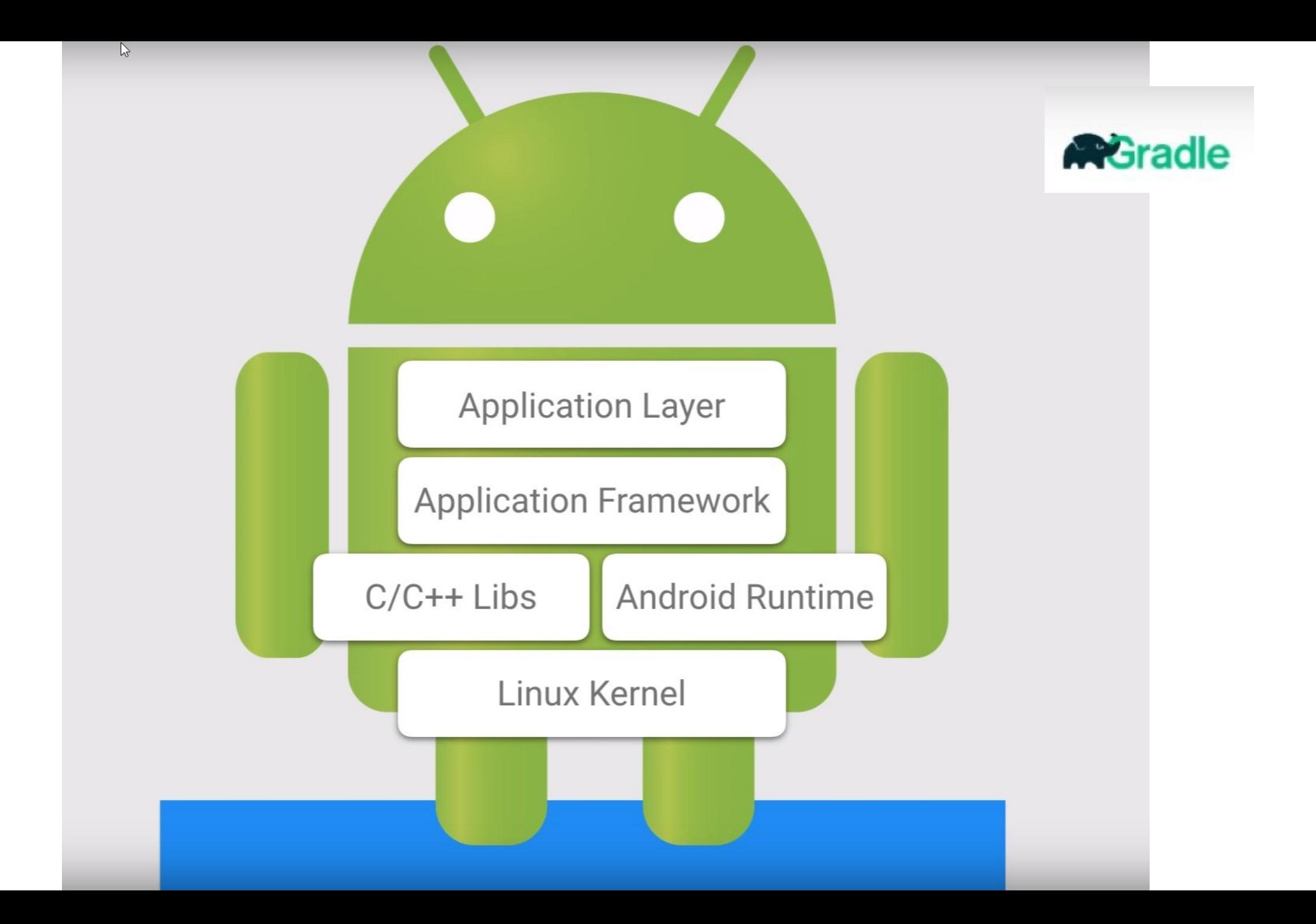

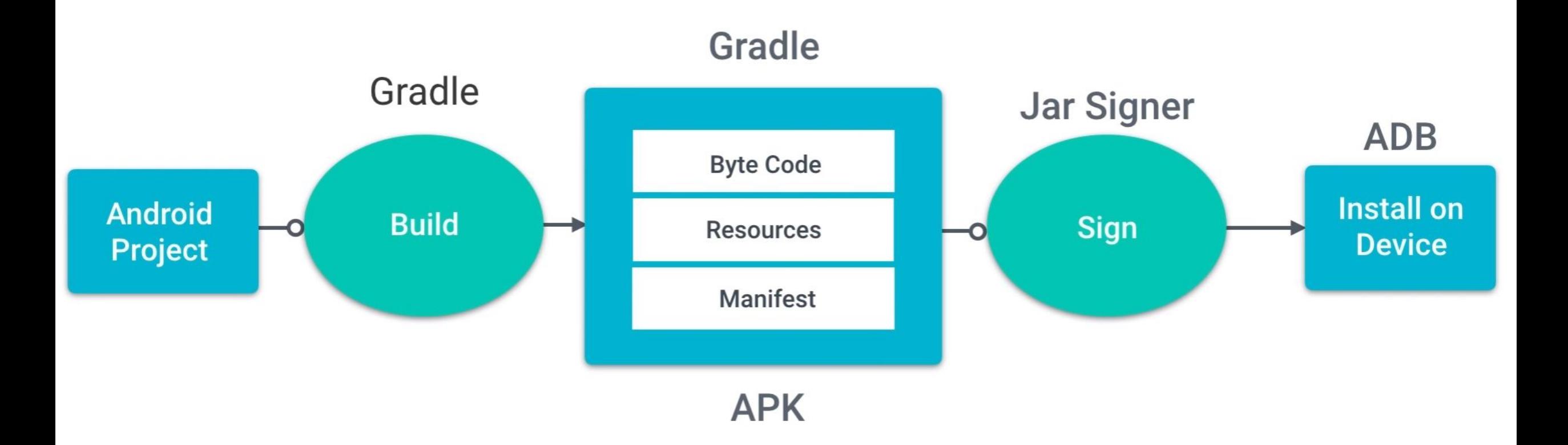

11/14 08:29:16: Launching app

\$ adb push /Users/clamps/Downloads/ud851-Exercises-student/Lesson01-Favorite-Toys/T01.03-Solution-AddScrolling/app/build/outputs/apk/app-debug.apk /data/local/tmp/ \$ adb shell pm install -r "/data/local/tmp/com.android.example.favoritetoys" **Success** 

\$ adb shell am start -n "com.android.example.favoritetoys/com.example.android.favoritetoys.MainActivity" ta android.intent.action.MAIN -c android.intent.category.L/

Client not ready yet..Waiting for process to come online

Connected to process 3427 on device Nexus\_5X\_API\_25 [emulator-5554]

W/System: ClassLoader referenced unknown path: /data/app/com.android.example.favoritetoys-1/lib/x86\_64

W/art: Before Android 4.1, method android.graphics.PorterDuffColorFilter android.support.graphics.drawable.VectorDrawableCompat.updateTintFilter(android.graphics.Po I/OpenGLRenderer: Initialized EGL, version 1.4

D/OpenGLRenderer: Swap behavior 1

**Apps are... Collections of Connected Components** 

 $\mathbb{R}$ 

What is an **Activity?** 

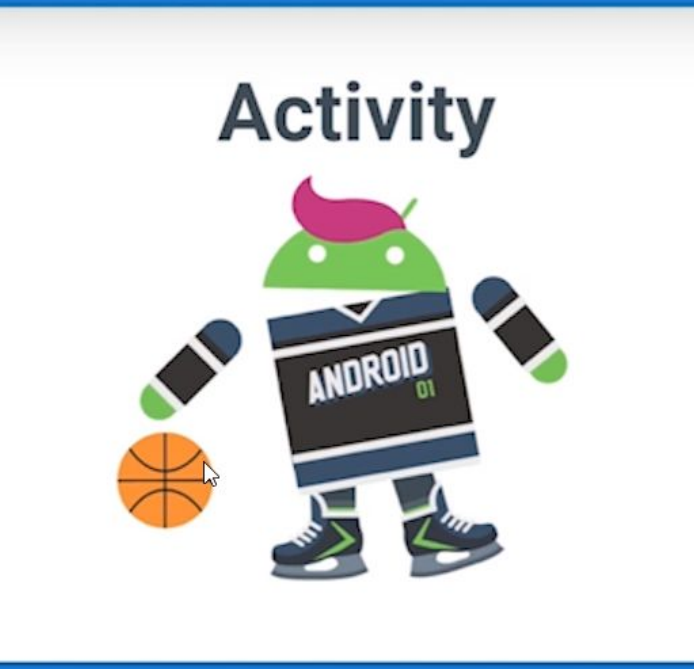

**Service** 

### **Content Provider**

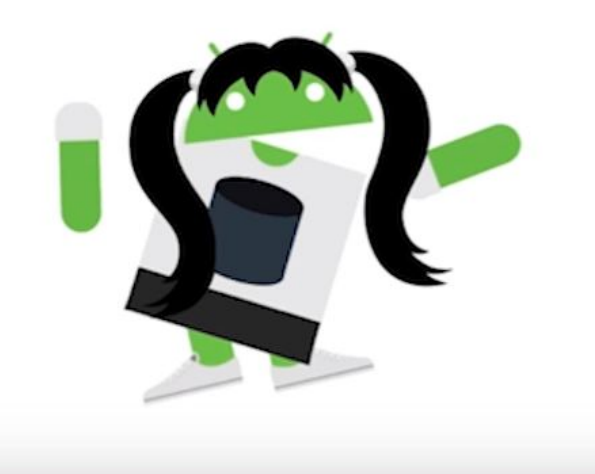

### **Broadcast Receiver**

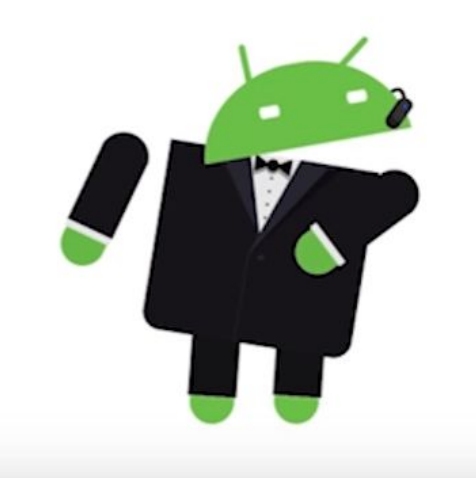

## **Activity**

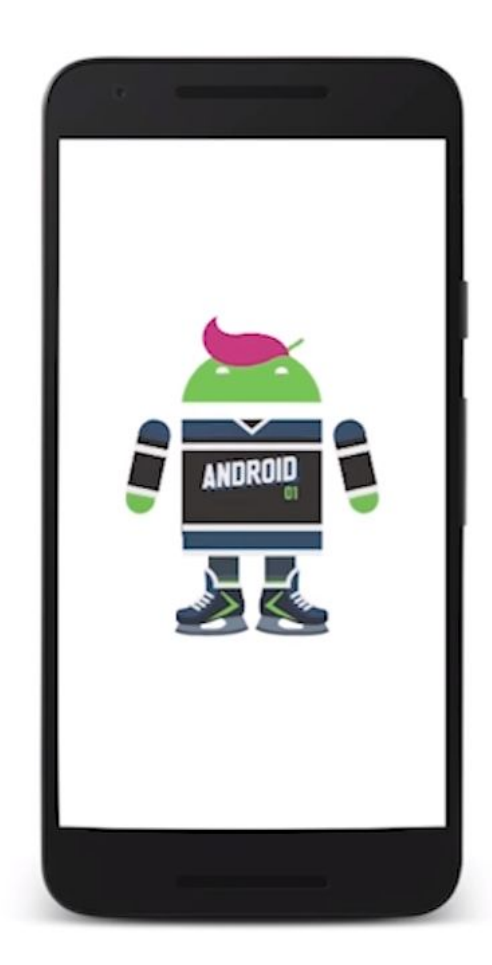

**Single** focused thing that the user can do.

# **L** Activity

 $\mathbf{r}$ 

Responsible for creating the window that your application uses to draw and receive events from the system

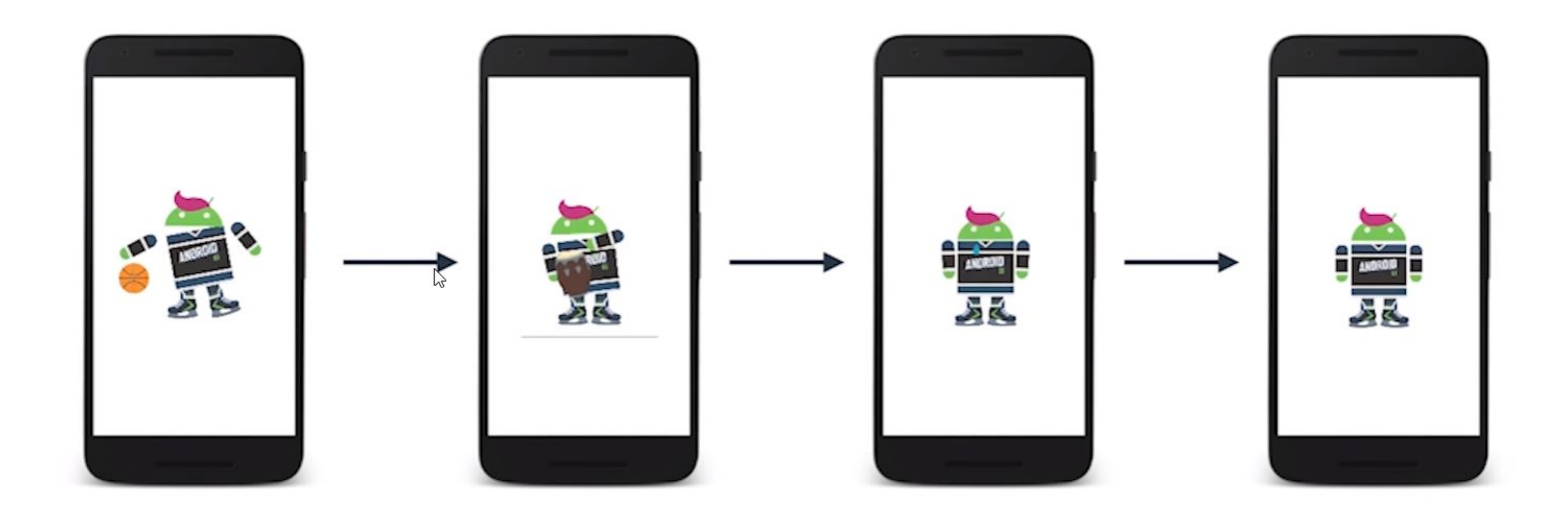

## **Android Manifest**

 $\gamma$ 

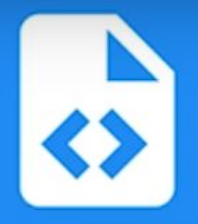

```
\leq?xml version="1.0" encoding="utf-8"?>
<manifest xmlns:android="http://schemas.android.com/apk/res/android"
          package="com.example.android.favoritetoys">
    <application
        android:allowBackup="true"
        android: icon="@mipmap/ic_launcher"
        android: label="@string/app_name"
        android: supportsRtl="true"
        android: theme="@style/AppTheme">
        <activity android:name="com.example.android.favoritetoys.MainActivity">
            <intent-filter>
                <action android:name="android.intent.action.MAIN"/>
                <category android:name="android.intent.category.LAUNCHER"/>
            </intent-filter>
        \frac{2}{\sqrt{3}}</application>
```
 $\frac{2}{\text{manifest}}$ 

## **Android Framework**

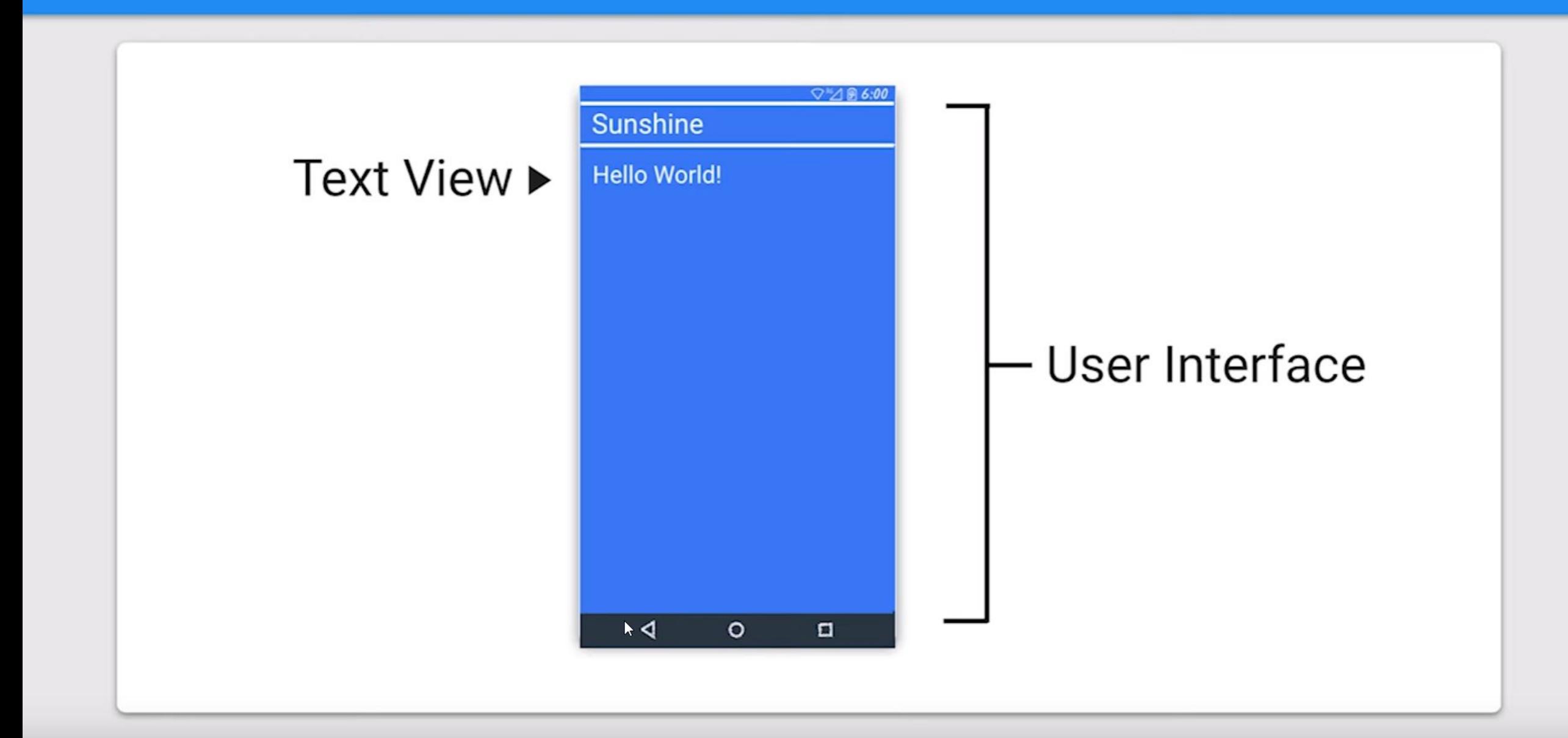

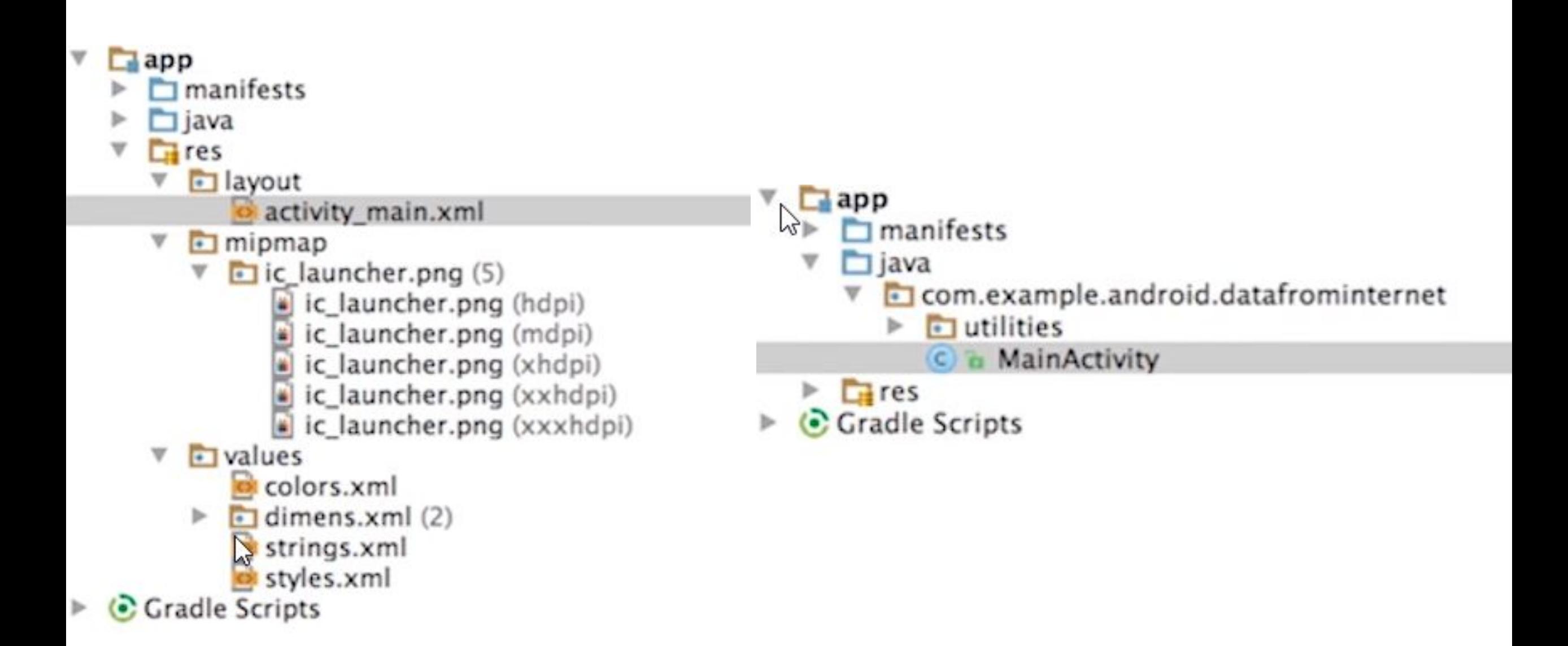

### @Override  $\frac{1}{2}$ protected void onCreate(Bundle savedInstanceState) { super.onCreate(savedInstanceState); setContentView(R.layout.activity\_main); // TODO (29) Use findViewById to get a reference t  $mSearchBoxEditText = (EditText) findViewById(R.id.$ // TODO (30) Use findViewById to get a reference t  $mUr1DisplayTextView = (TextView) findViewById(R.id)$ // TODO (31) Use findViewById to get a reference t  $mSearchResults = (TextView) findViewById(R.id.tv_g)$

```
<?xml version="1.0" encoding="utf-8"?>
```
<LinearLayout xmlns:android="http://schemas.android.com/apk/res/android" xmlns:tools="http://schemas.android.com/tools" android: layout\_width="match\_parent" android: layout\_height="match\_parent" android: orientation="vertical" android: padding="16dp" tools:context="com.example.android.exampleapp.MainActivity">

#### <EditText

android:id="@+id/edit\_text\_name\_input" android: layout\_width="match\_parent" android: layout\_height="wrap\_content" android:background="@color/colorAccent" android: hint="Enter your name" android: padding="4dp" android: textSize="24sp" />

#### <TextView

android:id="@+id/text\_view\_name\_display" android: layout\_width="wrap\_content" android: layout\_height="wrap\_content" android: layout\_gravity="center" android: layout\_marginTop="8dp" android: text="Your name appears here" android: textSize="30sp" />

 $90600$ **Example App** Enter your name You name appears here  $\circ$ Ò  $\triangleleft$ 

#### </LinearLayout>

### UI Components

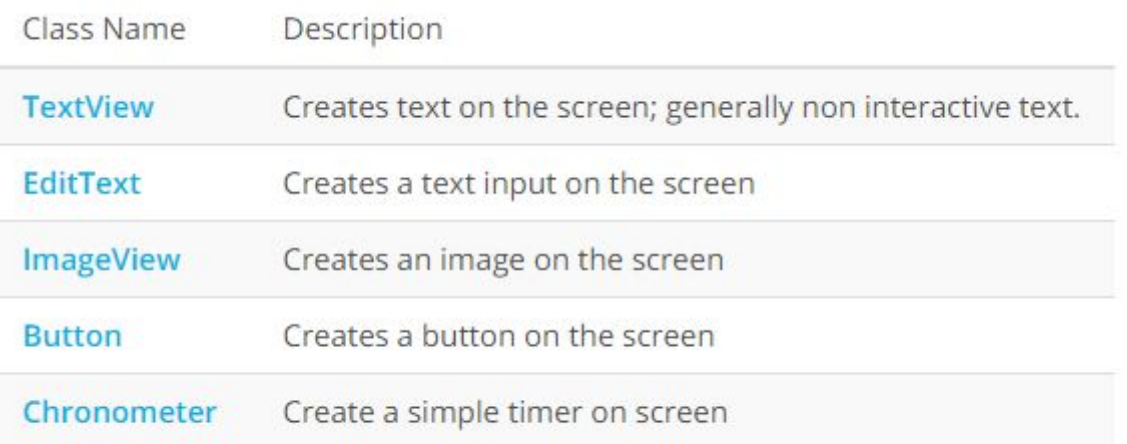

The android.widget package contains a list of most of the UI view classes available to you.

### Container view

- Ещё называют Layout-компонентами
- Наследуются от класса ViewGroup
- Нужны, чтобы в них засовывать разные элементы

```
\langle ? \times m \rangle version="1.0" encoding="utf-8"?>
<LinearLayout xmlns:android="http://schemas.android.com/apk/res/android"
   xmlns:tools="http://schemas.android.com/tools"
   android: layout_width="match_parent"
   android: layout_height="match_parent"
   android:orientation="vertical"
   tools:context="com.example.android.exampleapp.MainActivity">
   <TextView
       android: layout_width="wrap_content"
       android: layout_height="wrap_content"
       android: layout_gravity="center"
       android: text="A"
       android:textSize="30sp" />
   <TextView
       android: layout_width="wrap_content"
       android: layout_height="wrap_content"
```

```
android: layout_gravity="center"
```

```
android: text="B"
```

```
android: textSize="30sp" />
```
#### <TextView

```
android: layout_width="wrap_content"
android: layout_height="wrap_content"
android: layout_gravity="center"
android: text="C"
android: textSize="30sp" />
```
</LinearLayout>

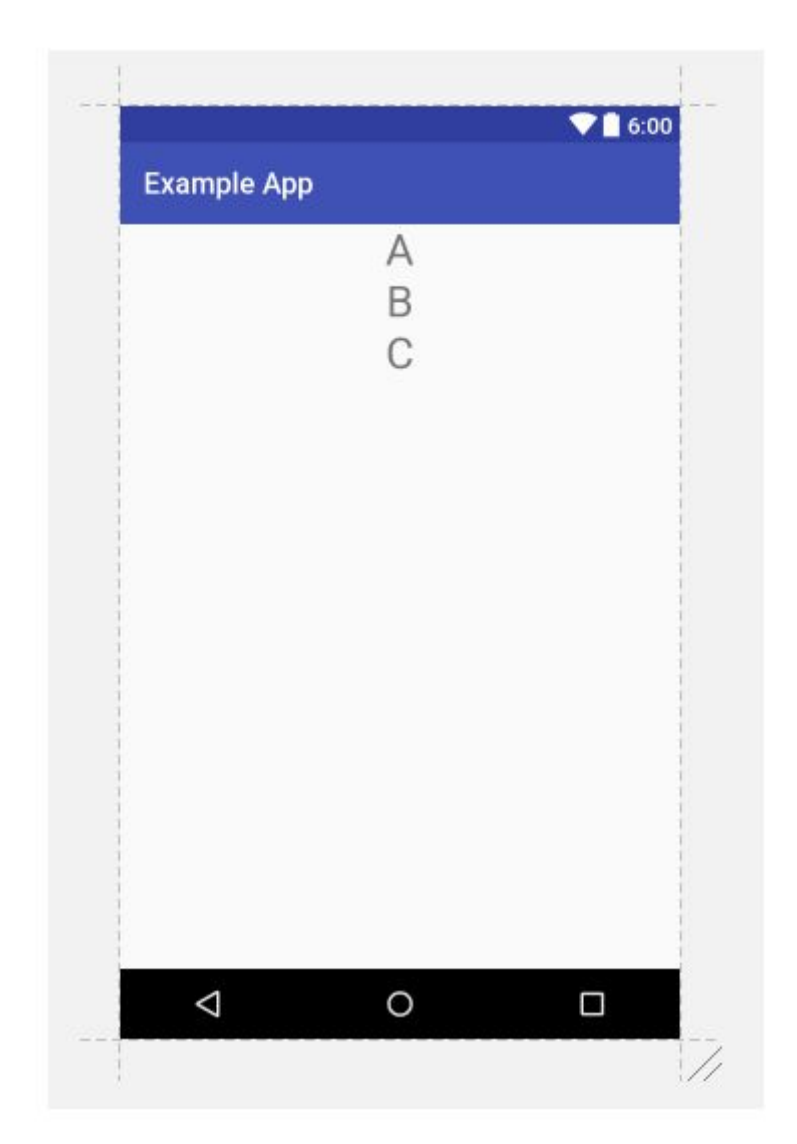

### ሌ<br>A few examples of common container views are:

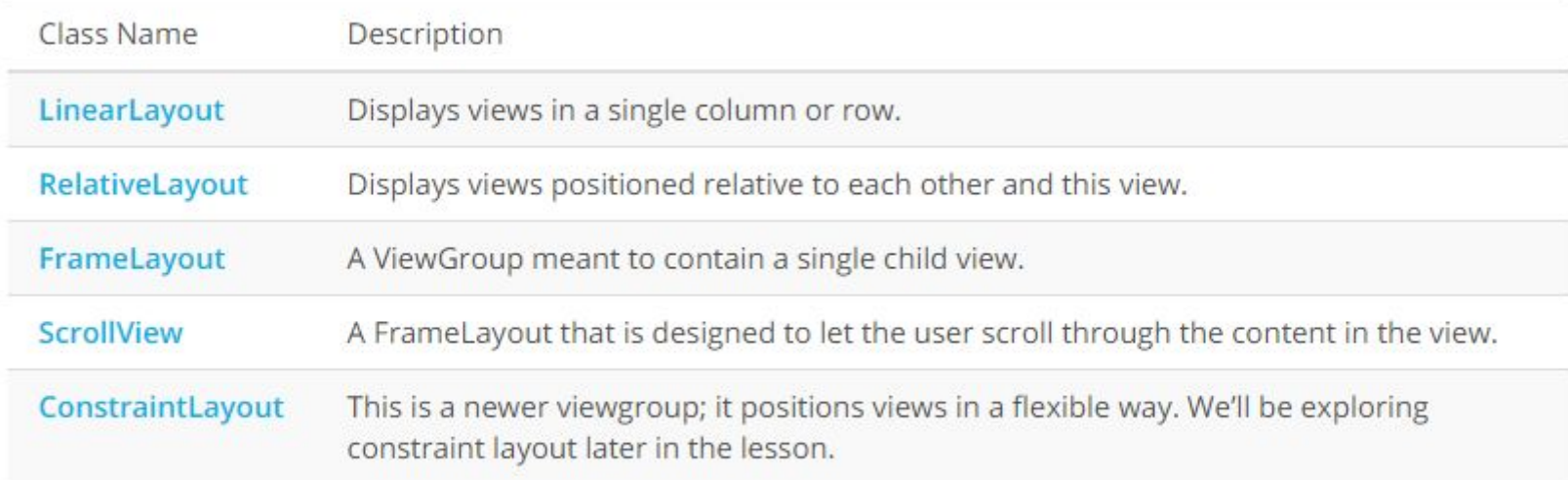

Note that layout views can be nested in one another, so you can nest a LinearLayout inside of a LinearLayout if you so choose.

### Атрибуты

- XML-атрибуты описывают свойства компонент
- •К примеру:
	- layout\_width какая будет ширина
	- Background цвет
	- Padding внутренняя ширина границ
	- $\bullet$  ИТД

<?xml version="1.0" encoding="utf-8"?>

<LinearLayout xmlns:android="http://schemas.android.com/apk/res/android" xmlns:tools="http://schemas.android.com/tools" android: layout\_width="match\_parent" android: layout\_height="match\_parent" android:orientation="vertical" android:padding="16dp" tools:context="com.example.android.exampleapp.MainActivity">

#### <EditText

android:id="@+id/edit\_text\_name\_input" android: layout\_width="match\_parent" android: layout\_height="wrap\_content" android:background="@color/colorAccent" android: hint="Enter your name" android: padding="4dp" android: textSize="24sp" />

#### <TextView

android:id="@+id/text\_view\_name\_display" android: layout\_width="wrap\_content" android: layout\_height="wrap\_content" android: layout\_gravity="center" android: layout\_marginTop="8dp" android: text="Your name appears here" android: textSize="30sp" />

### Связь с Јауа

- У каждой activity есть свой класс
- В методе on Create связь с XML с помощью setContentView
- R.\* -- сгенерированные Javaрепрезентации вашего XML

```
public class MainActivity extends AppCompatActivity {
   @Override
    protected void onCreate(Bundle savedInstanceState) {
       super.onCreate(savedInstanceState);
      setContentView(R.layout.activity_main);
      // other code to setup the activity
   // other code
```
### Лабораторная работа

- Импортируем проект из о1-...
- Смотрим TODO
- Удаляем из build.gradle ЗАВИСИМОСТЬ К ConstraintLayout

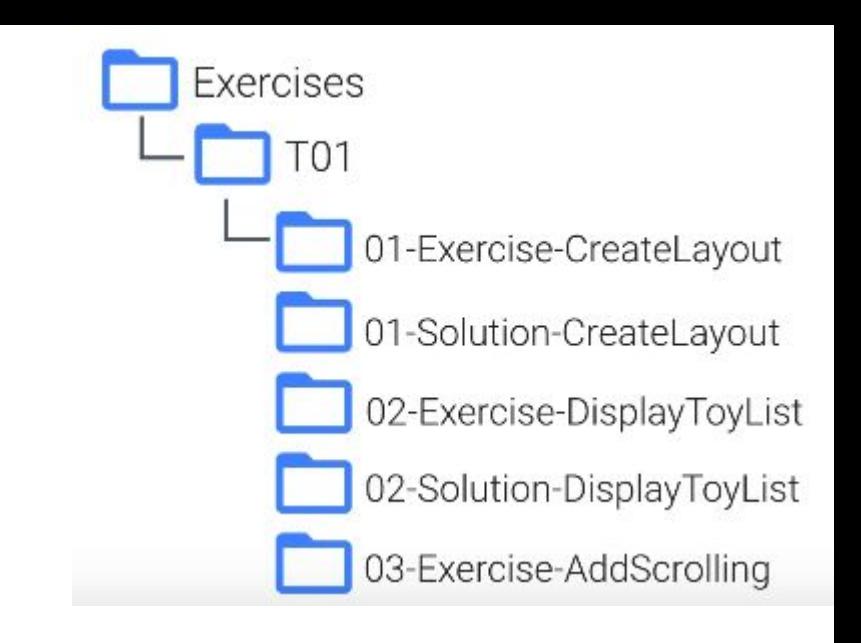

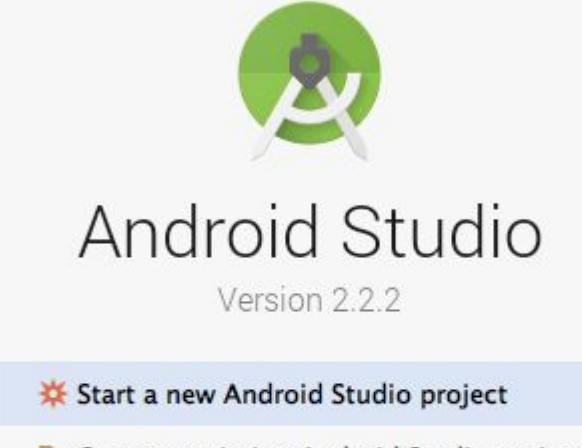

 $\sum$ 

- Open an existing Android Studio project
- Check out project from Version Control ~

Import project (Eclipse ADT, Gradle, etc.)

Import an Android code sample

### Вторая лабораторная работа

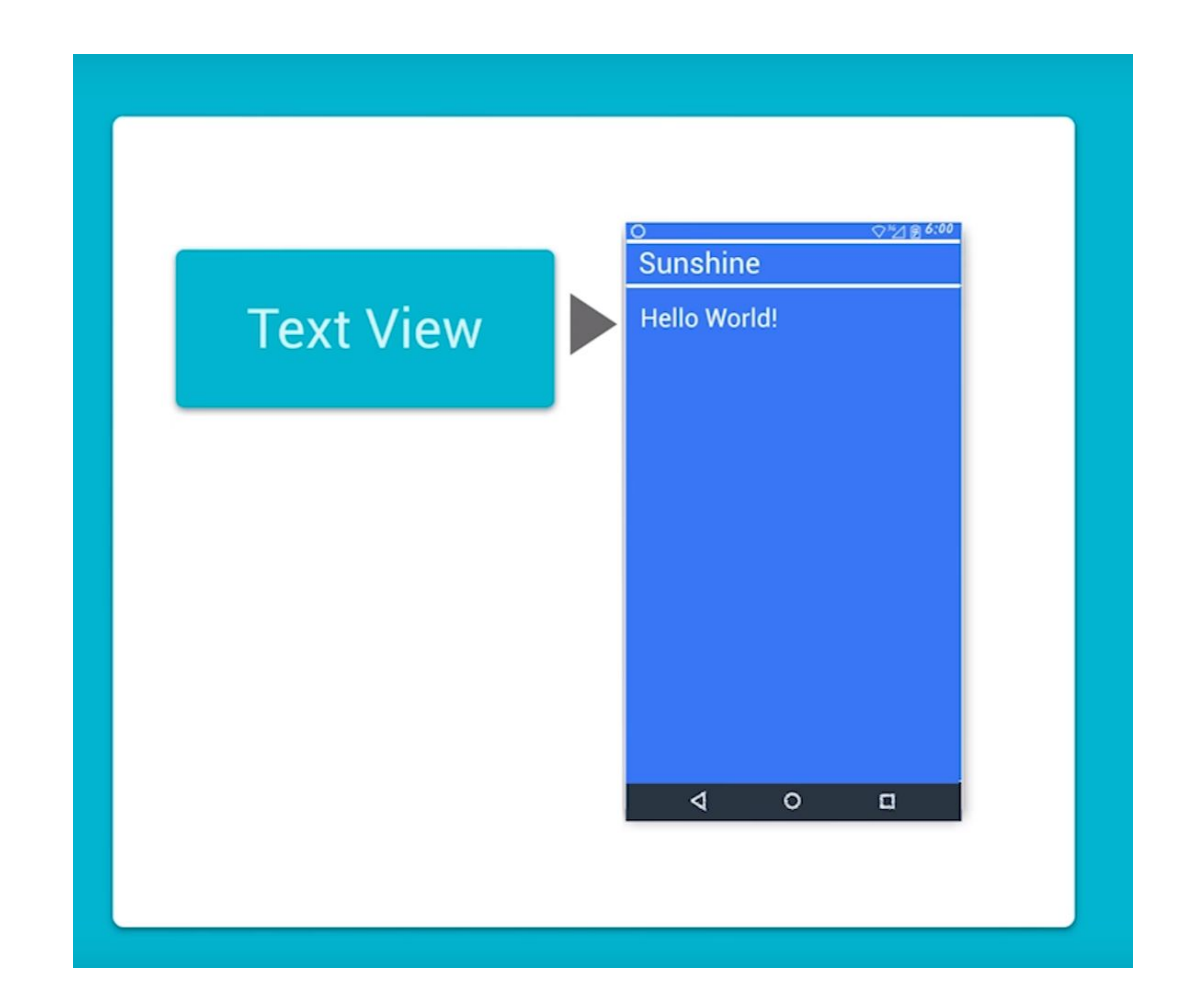

### @+id/tv\_toy\_names

- @ говорит, что это не строка, а Android-ресурс
- + говорит, что мы создаём новый id
- R.id.tv\_toy\_names имя скомпилированного TextView